# Minitab® 21 统计软件

## 内容

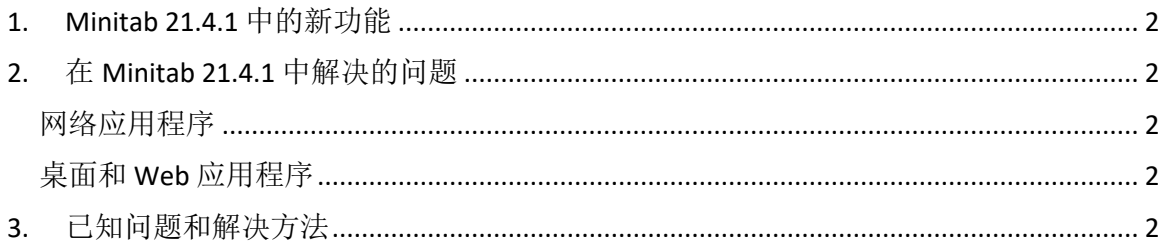

## <span id="page-1-0"></span>1. Minitab 21.4.1 中的新功能

- 研发模块 此可选附加模块使研究人员能够快速可视化数据和变量之间的关系,进 行统计分析以比较样本,计算所需的样本量,拟合回归模型以预测结果,快速设计 实验以调查输入和输出之间的关系,并执行可靠性和生存分析。
- 可靠性模块 此可选附加模块使工程师能够计划可靠性测试和演示、计算所需的样 本量、分析删失数据、拟合失效时间回归模型、执行加速寿命测试、进行保修分析 以及分析可修复系统。

## <span id="page-1-1"></span>2. 在 Minitab 21.4.1 中解决的问题

#### <span id="page-1-2"></span>网络应用程序

运行某些特定分析并将输出发送到报表时, Minitab 可能会崩溃。 (189236)

#### <span id="page-1-3"></span>桌面和 Web 应用程序

启用重复数据删除后,您无法从网络位置打开 MPX 项目文件。 (185715)

启用"我的脚注>工作表名称"时,使用图形进行的各种分析会使 Minitab 21.4 崩溃。 (186218)

组间/组内能力分析对置信区间使用错误的自由度。 (186305)

## <span id="page-1-4"></span>3. 已知问题和解决方法

#### 项目 **1**

从"图形"菜单创建直方图、概率图或经验 CDF 并指定分布时,Minitab 可能会显示不正 确的错误, 即使使用"数据选项"排除导致该错误的数据部分也是如此。(143049)

解决方法: 在创建图形之前,请使用"数据>子集工作表"创建一个排除违规值的新工作 表。

解决方法: 使用正态分布创建图形, 然后双击图形上显示的分布以指定其他分布。

#### 项目 **2**

如果使用逐步回归来分析具有过程变量的混合设计,并且逐步过程删除了一个或多个过程 变量,则丢弃的过程变量将显示在系数为零的输出中。因此,模型的图形(包括等值线

图、曲面图和优化图)显示,丢弃的过程变量对响应没有影响,即使这些变量未包含在模 型中也是如此。(9047)

解决方法:去除丢弃的过程变量后重新运行分析。

#### 项目 **3**

如果您具有过时或不兼容的视频卡驱动程序, 则创建 Minitab 图形可能会使 Minitab 崩溃。 (6501)

解决方法: 将您的特定视频卡升级为最新视频驱动程序可能会修复此问题。

解决方法:选择"文件>选项">"图形>"其他图形选项",然后选中"禁用硬件加 速"。

#### 项目 **4**

在极少数情况下,Minitab 项目文件 (\*.MPJ, \*.MPX) 可能会损坏,并且 Minitab 将无法 打开这些文件。 (124217, 7128)

解决方法:找到项目的备份文件(同一文件夹中与损坏项目的名称相同的 \*.BAK 文件)。 启动 Minitab 的新实例, 然后拖放 \*。BAK 文件放入 Minitab。大多数情况下, 此方法可恢 复项目。如果项目成功恢复,请立即使用新文件名保存该项目。如果此备份失败,请联系 Minitab 技术支持(<http://www.minitab.com/contact-us>)。

#### 项目 **5**

极少数情况下,客户会在打开项目文件时收到以下错误消息: "读取项目文件时出错: 我 的文件名。MPX。(8548、8610、8908)

解决方法: 找到项目的备份文件(同一文件夹中与损坏项目的名称相同的 \*.BAK 文件)。 启动 Minitab 的新实例,然后拖放 \*。BAK 文件放入 Minitab。大多数情况下,此方法可恢 复项目。如果项目成功恢复,请立即使用新文件名保存该项目。如果此备份失败,请联系 Minitab 技术支持(<http://www.minitab.com/contact-us>)。

#### 项目 **6**

如果修改权重列中的数据,则基于具有权重的模型的图形不会显示为已过期。(172888)

#### 项目 **7**

打开文本文件 ( \*.TXT) 时, 如果前 100 行或更多行为空, 或者当您在要导入的第一行中 键入值 100 或更大时, "预览"窗口可能会显示为空。(175474)

#### 项目 **8**

标准工具栏中的"取消"按钮对于运行缓慢的宏没有响应。(179705)

解决方法:使用键盘快捷键 CTRL+中断。

#### 项目 **9**

当您以英语打开以非英语语言创建的项目时,您使用的对话框仍将以非英语语言显示。 (179748)

#### 项目 **10**

在调整图形大小时,平行坐标图的图例可能不完整。(182566)

#### 项目 **11**

如果将大量输出(如具有许多节点的 CART® 分类树)发送到 Minitab 工作区™或 Minitab 的 配套工具,则这些应用程序可能会崩溃。(182523)

#### 项目 **12**

"发送到 Microsoft Word"®中间不会将所有输出从 Minitab 发送到 Microsoft Word®。 (179956)

#### **项目 13**

在某些情况下,从"输出窗格"的命令级别上下文菜单打印"平行坐标"打印可能不起作 用,并且可能会阻止在命令级别打印其他命令。(182664)

解决方法:从图形上下文菜单中打印平行坐标图,或复制或发送到 Microsoft Word®/PowerPoint® 并从这些应用程序打印。

#### **项目 14**

如果在联机存储库(Microsoft OneDrive® 或 Google 云端硬盘)™中处理项目时 Internet 断 开连接,则存储库中的项目可能会保持锁定状态。(182648)

解决方法:在联机存储库中,签入项目或放弃签出。

#### **项目 15**

若要在 Microsoft Edge® 中共享 Google 云端硬盘™项目,请在 Microsoft Edge® 隐私设置中将 "跟踪预防"更改为"基本"。(182646)

#### 项目 **16**

若要在使用 Microsoft OneDrive® 时在 Web 版本的 Minitab 中打开工作表(mtw 和 mwx), 必须使用"文件>打开>工作表"。您不能直接从 Microsoft OneDrive® 打开工作表。 (182652)

#### 项目 **17**

在 Web 版本的 Minitab 中, 使用 Safari® 时, 无法从上下文菜单中复制 CART® 树形图项。 (182654)

解决方法: 选择树形图并使用 Command+C。

#### 项目 **18**

当您通过电子邮件共享 Minitab 项目时,收件人只能下载项目,而不能直接在 Web 版本的 Minitab 中打开它。(182658)

解决方法: 导航到 Microsoft OneDrive® 中的"共享"目录,单击省略号,然后选择"预 览" > "打开" > "使用 Minitab 打开"。

#### 项目 **19**

在 Minitab 21 中创建包含包含相对变量重要性图表的 CART® 模型的项目时,当您在 Minitab 19.2020.1、20.1.2 或 20.1.3 中打开该项目时,您将看不到与该模型关联的任何 CART® 输出。(183463)

#### 项目 **20**

图形生成器中的装箱散点图不会显示在虚拟机上。(183779)

解决方法: 在"文件>选项">"图形>"其他图形选项"中,选中"禁用硬件加速"。

#### 项目 **21**

Google 表格™无法在 Minitab Desktop 应用程序中打开。(183961)

#### 项目 **22**

使用单点登录和多重身份验证通过 Minitab 许可证门户获得许可的用户无法登录到 Microsoft Windows 8.1 上的桌面应用程序。(184362)

解决方法:使用 Web 应用程序或升级到 Microsoft Windows 10。

#### 项目 **23**

从存储库(Microsoft OneDrive® 和 Google Drive™)打开项目会导致桌面应用在 Microsoft Windows 8.1 上崩溃。(184364)

解决方法:使用 Web 应用程序或升级到 Microsoft Windows 10。